Important information!

If your iPad runs iOS 5, adjust 2 settings to block users leaving the running website/app:

1. Settings > General > Multitasking Gestures must be deactivated

2. Settings > Notifications > Notification Center: remove all listed apps

# instructions / infoport v2

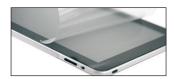

 Prepare iPad: for example deactivate sleep function and ambient light sensor, install apps.

Recommendation for public use (to reduce risk of scratches, fingerprints, glare): Apply a matte, anti-fingerprint screen protector on iPad.

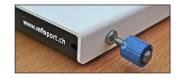

2. **open info** port: with the key, release the 4 screws about 4mm (no need to remove them completely), take off the outer frame.

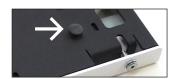

3. For mobile use: At backside of <code>info</code> port, press in the 4 supplied rubber feet with a screwing-like movement.

**For a fix installation:** Screw on the inner part of **info** port (various holes available, also holes for VESA mounts).

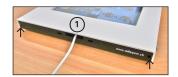

#### 4. Cable connection:

- Various openings at the bottom and on the sides (1) for the cable connection.
- 1 side with wide opening (1), so that the cable head can be inserted/removed without removing the outer frame.

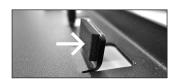

#### 5. Prepare inner frame for iPad:

Tape protectors at the top of the 8 iPad holders: thin ones for iPad, thick ones for iPad 2 + 3. Option: use always same tape protectors for iPad and iPad 2/iPad 3, insted adjust by carefully bending holders with a monkey wrench.

Place mat(s) into inner frame: thin mat for iPad, both mats for iPad 2, thick mat for iPad 3.

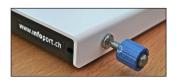

## 6. Screw-on outer frame:

Place the outer frame over the inner frame, screw in the 4 screws.

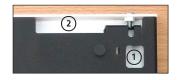

## 7. Handling

Access all functions from below.

1) power button 2 rotation lock/volume (configure in iPad settings!)

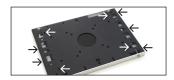

#### 8. Securing

Various slits on the bottom and the sides for Kensington locks  $(\rightarrow)$ . Use security screws (M5 x 12mm) at the outer frame for increased security.

## Software tips

- xStand: iPad app with fullscreen mode, remote configuration of multiple iPads via Mac
- AVD Browse: iPadd app with fullscreen mode and other useful webkiosk functions
- MyKiosk: iPad app with full screen mode, adds navigation buttons to existing webpage

### **info** port